# Cadeau-/waardebon ontwaarden - 1

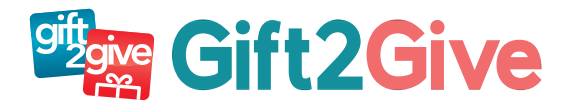

## ONTWAARDEN VIA INTERNET met unieke code.

#### Ga naar www.gift2give.be

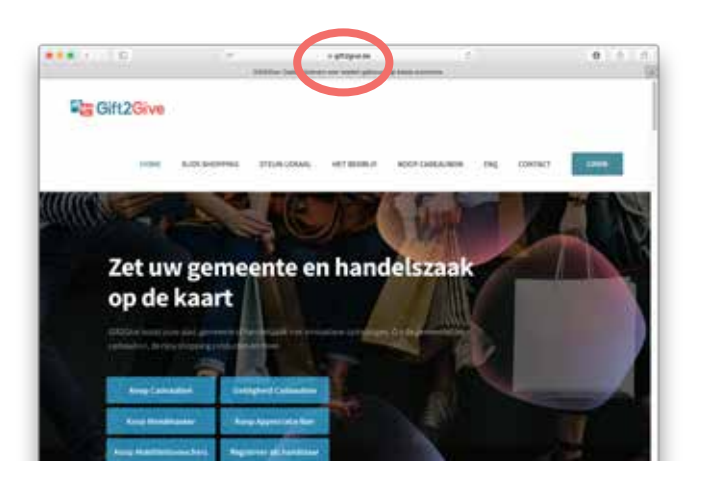

Noteer hier uw inloggegevens:

Gebruikersnaam (Uw e-mailadres)

Paswoord:

Op onze website vindt u ook antwoord op overige vragen plus instructievideos: https://www.gift2give.be/faq/

HELPDESK: +32 471 371 127

### Stappen

Stap 2: Klik op **login handelaar**

Stap 3: Kies **stad** of **gemeente** waar je bent ingeschreven

Stap 4: Login met **e-mailadres** en **paswoord**

Stap 5: Type **nummer cadeaubon** in Stap 6: Klik op **'ontwaarden'**

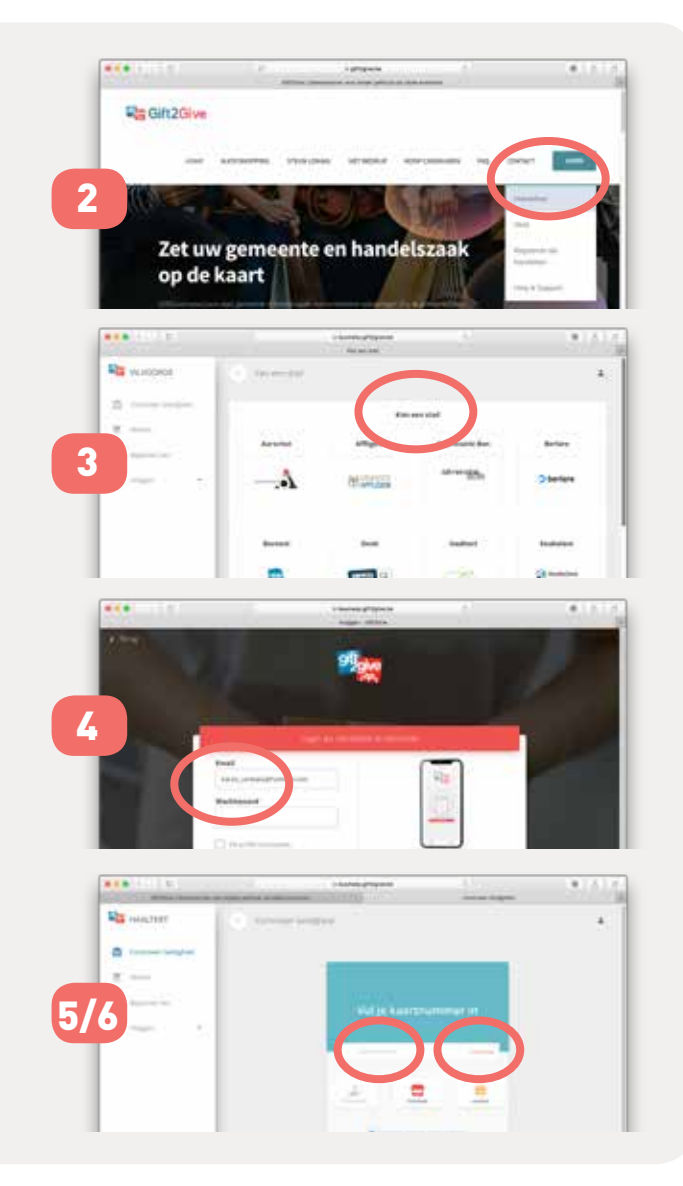

# Cadeau-/waardebon ontwaarden - 2

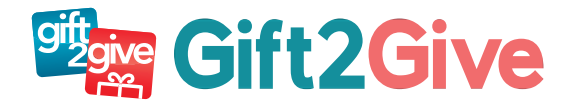

#### ONTWAARDEN VIA QR-code (papieren én digitale bonnen).

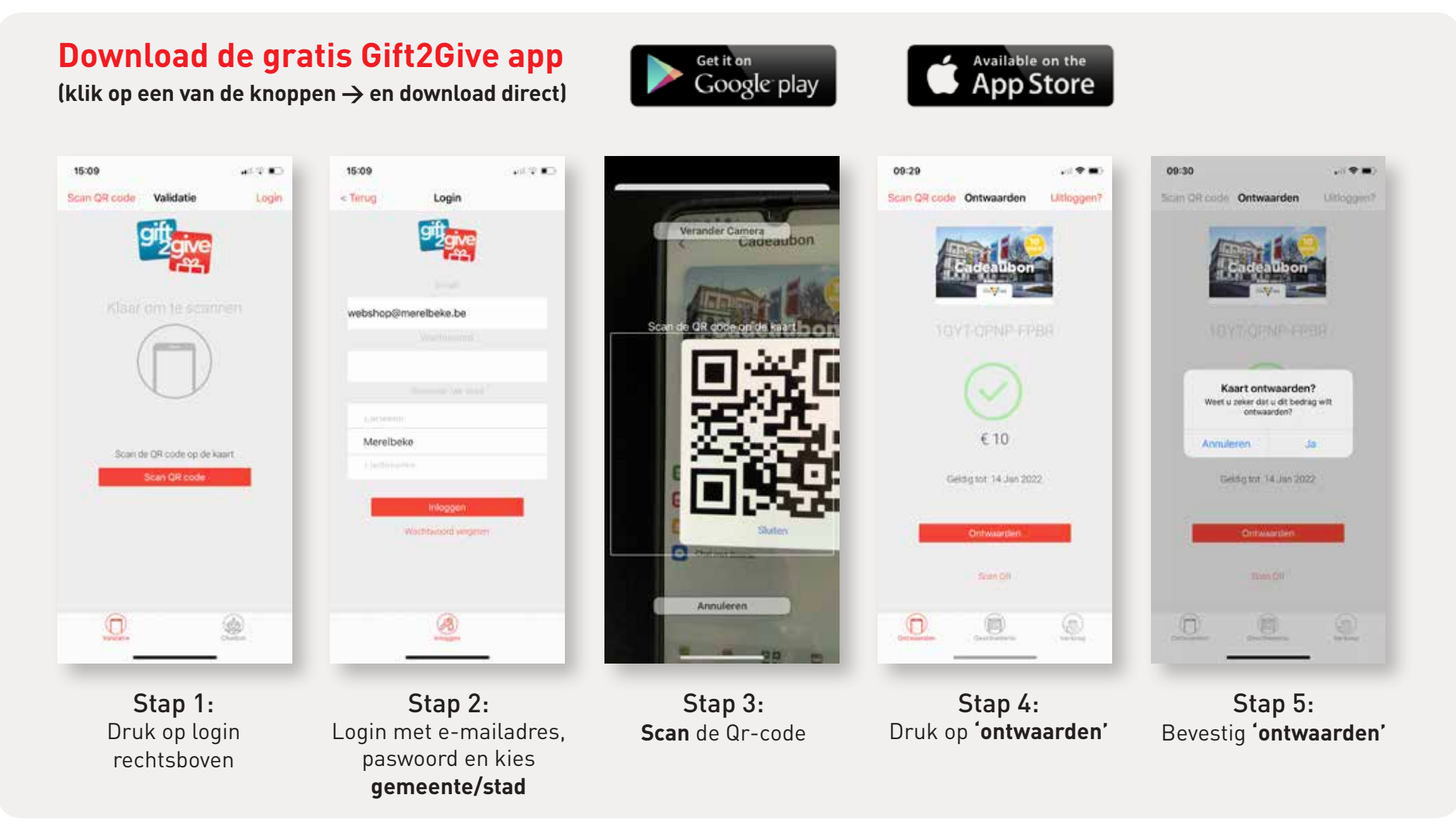

Op onze website vindt u ook antwoord op overige vragen plus instructievideos: https://www.gift2give.be/faq/ **Helpdesk +32 471 371 127**

# Cadeau-/waardebon ontwaarden - 3

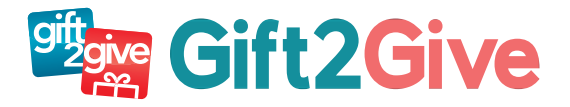

### ONTWAARDEN 'plastic' cadeaukaart via NFC (geen papier of digitaal).

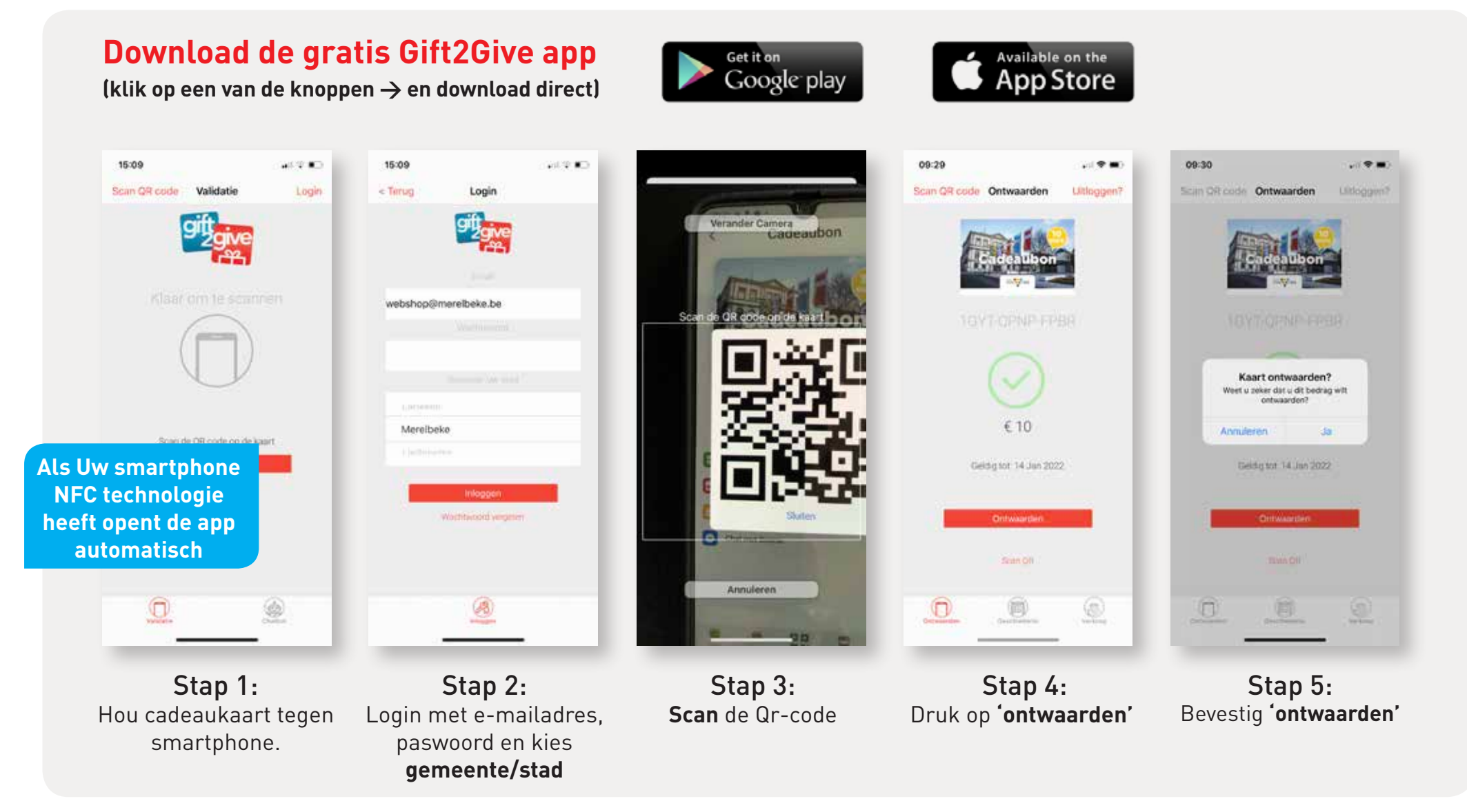

Op onze website vindt u ook antwoord op overige vragen plus instructievideos: https://www.gift2give.be/faq/ **Helpdesk +32 471 371 127**

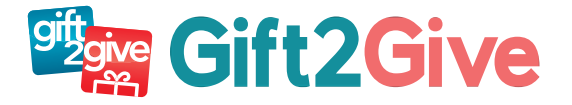

#### ONTWAARDEN via scannen QR-code met camera smartphone.

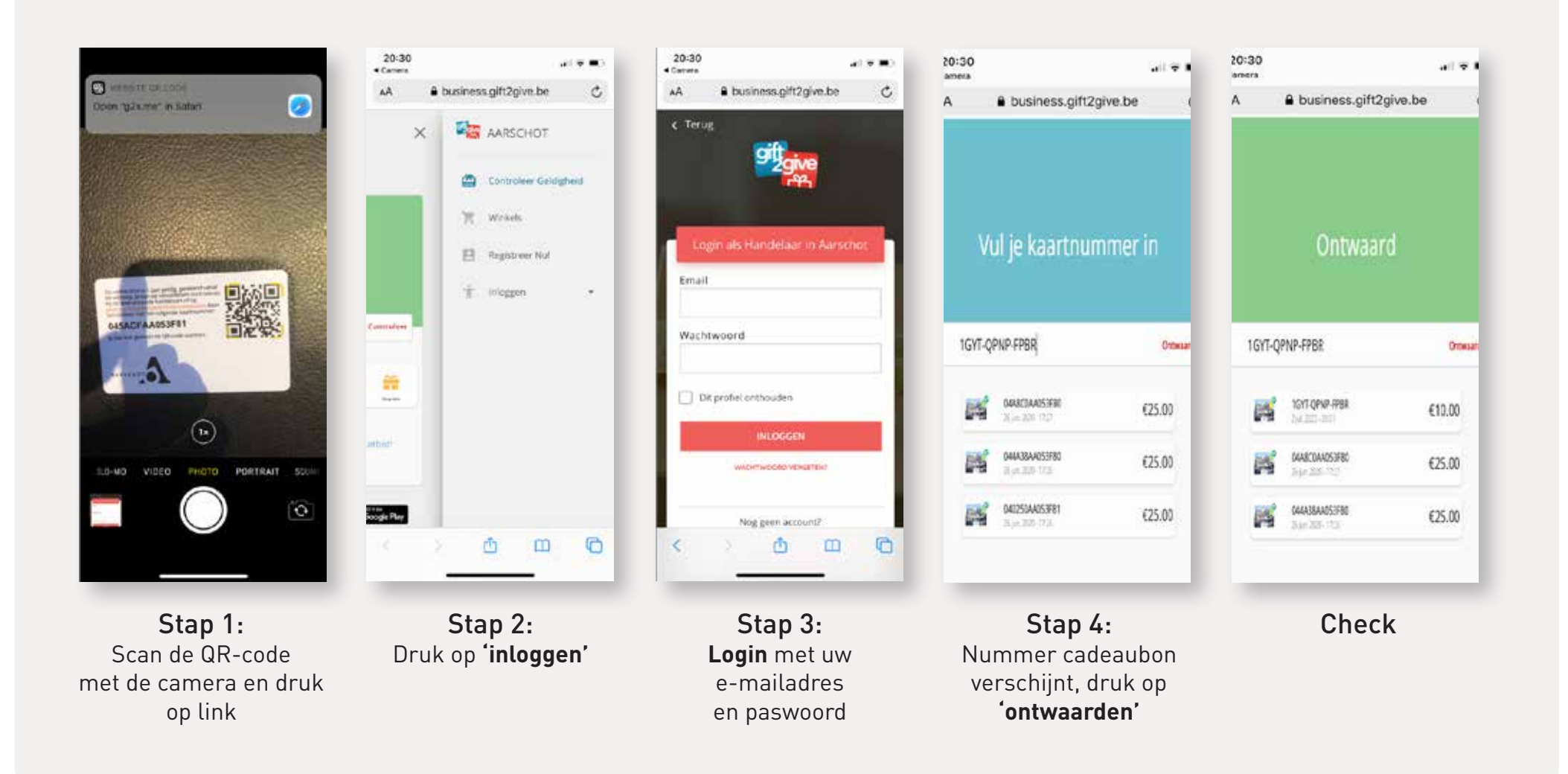

Op onze website vindt u ook antwoord op overige vragen plus instructievideos: https://www.gift2give.be/faq/ **Helpdesk +32 471 371 127**